# 【エックスサーバーご契約時の事前確認ポイント】

※各種下線のある部分についてはリンク先が設定されておりますので、クリックして頂くと ページを開くことが可能です。

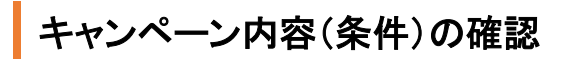

以下よりお手続きをしますと「紹介キャンペーン」としてご 契約期間により3,000円~10,000円の割引が受けられます。 [https://www.xserver.ne.jp/?referral\\_token=7qtn5wg1](https://www.xserver.ne.jp/?referral_token=7qtn5wg1)

ドメイン永年無料の場合、

「12ヶ月」以上のご契約と「自動更新設定」を有効にする必要があります。

など

[エックスサーバーのホームページ\(トップページ\)を](https://www.xserver.ne.jp/?referral_token=7qtn5wg1)ご確認ください。

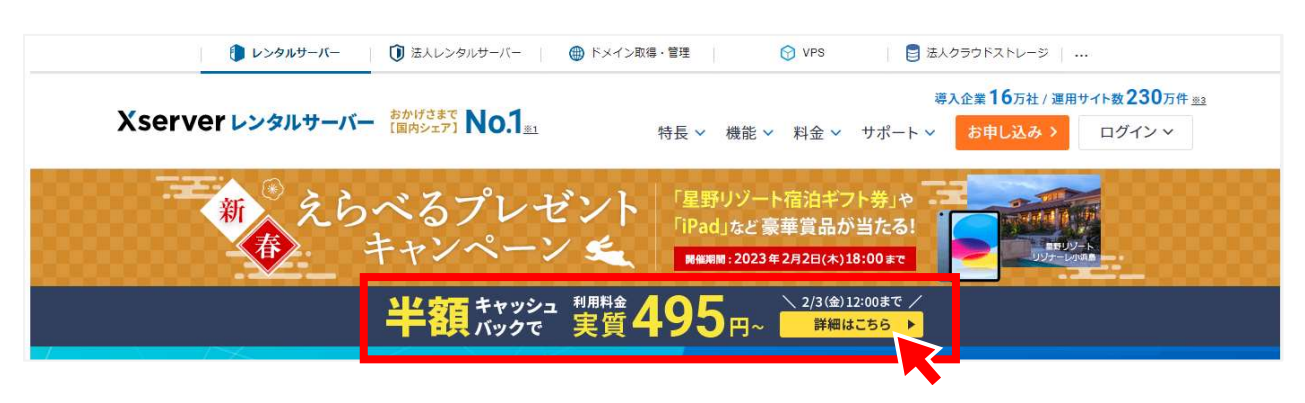

## 利用料金の確認

<https://www.xserver.ne.jp/price/>

ご契約は「スタンダードプラン」で十分です。

キャンペーン期間でキャッシュバックが発生する条件(12ヶ月以上の契約)などを確認しま す。

問題がなければ是非ご利用ください。

## お支払い方法の確認

[https://www.xserver.ne.jp/price/price\\_payment\\_method.php](https://www.xserver.ne.jp/price/price_payment_method.php)

「クレジットカード・銀行振込・ペイジー・翌月後払い(コンビニ/銀行)・コンビニ払い」 の利用が可能です。

おススメは、「クレジットカード+自動更新」です。

クレジットカード支払い以外(コンビニ/銀行)での自動更新方法の場合は、以下ページを ご確認ください。

[https://www.xserver.ne.jp/manual/man\\_order\\_pay\\_method\\_autopay\\_paidy.php](https://www.xserver.ne.jp/manual/man_order_pay_method_autopay_paidy.php)

# 【お申込み方法(ポイント)】

## おストページよりお申込み開始

[エックスサーバーのホームページ \(https://www.xserver.ne.jp/?referral\\_token=7qtn5wg1\)](https://www.xserver.ne.jp/?referral_token=7qtn5wg1) 基本は流れに沿って進めて頂ければ問題ありませんが、重要なポイントについてまとめさ せて頂きます。

### ①【お申込み】ボタンをクリック

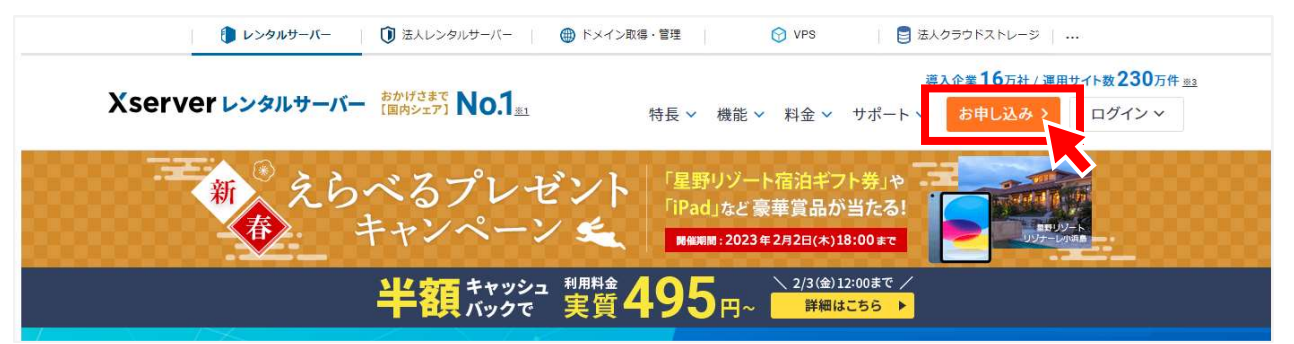

### ②【10日間無料お試し 新規お申込み】をクリック

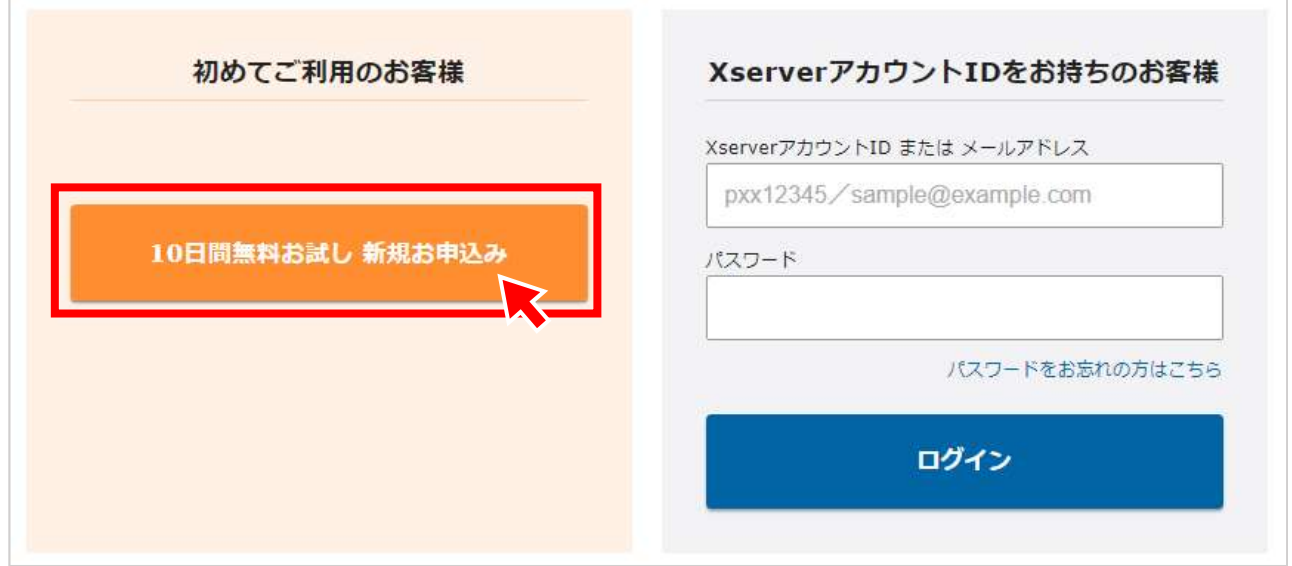

#### ③ご契約内容の選択

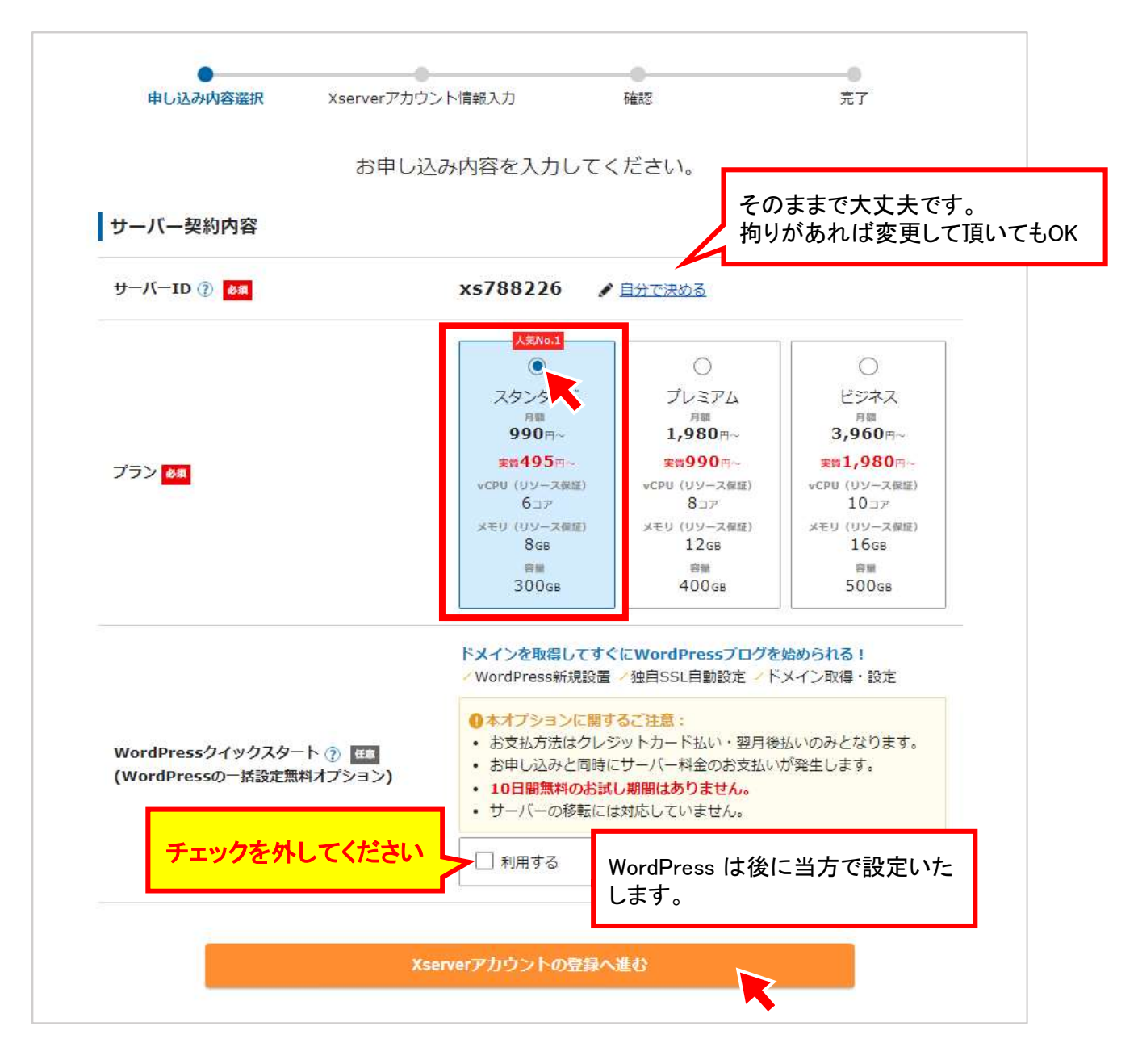

以降は流れに沿って必要項目の入力を進めてください。

途中登録されるメールアドレス宛に「認証コード」が届くような流れがありますので、次ペー ジで登録されるメールアドレスは普段確認できるものをご登録ください。

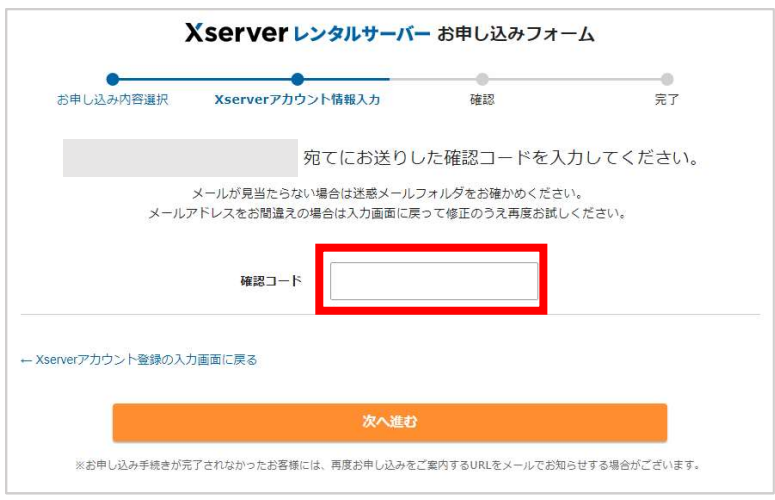

#### ④お申し込み完了

以下画面が表示されましたらお申込みが完了です。

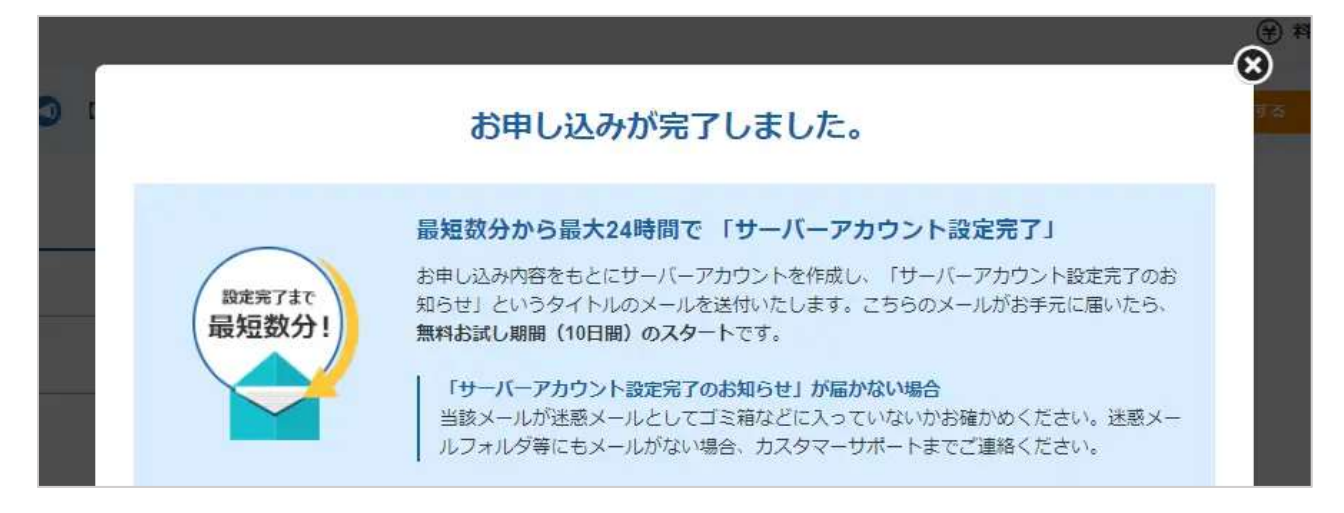

その中に記載があります通り「サーバーアカウント設定完了のお知らせ」のメールが届きま す。

エックスサーバー管理ツールのログイン方法など、重要な情報が記載されているので、必 ず哀切に保管をお願いします。

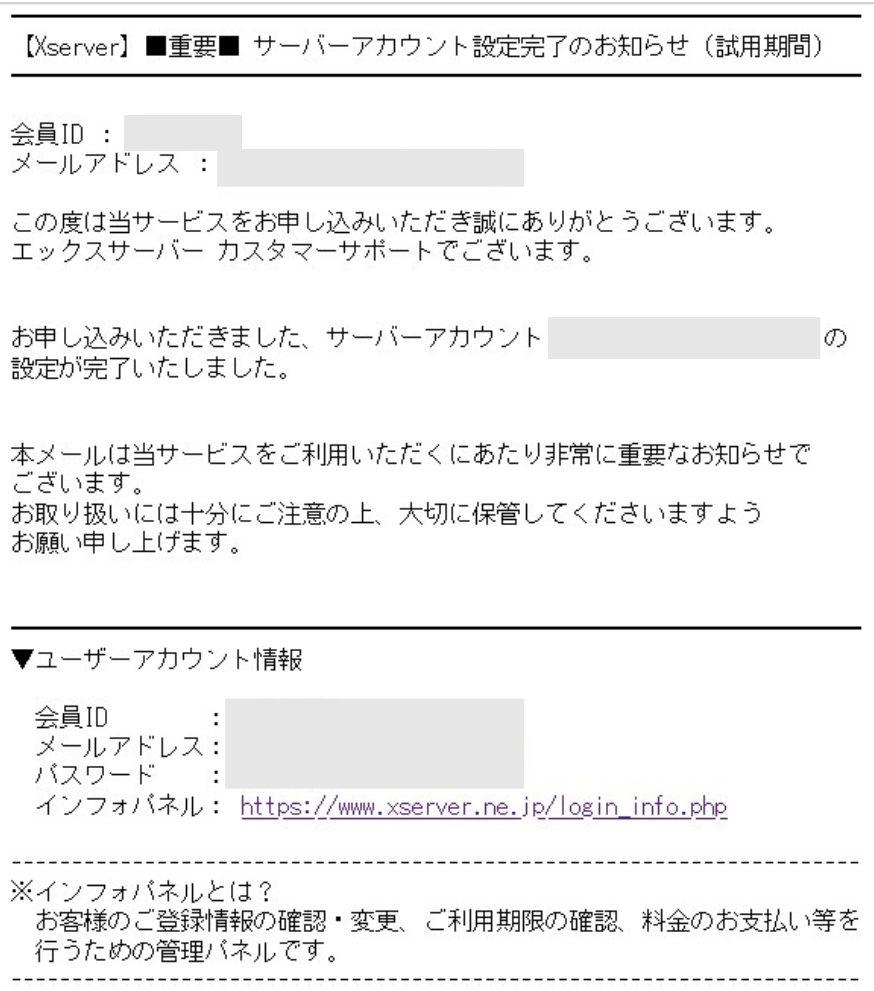

## 料金のお支払い

この時点では、まだ正式な登録にはなっておりません。

お支払いを済ませて『本登録完了』になりますので、必ずこの先の手続きも行うようにしてく ださい。

エックスサーバーでは、年間通じてお試し期間を設けておりますが、この状態のままで放置 し続けるとサーバーが使えなくなってしまいますので注意しましょう。

#### ①Xserverアカウントへログイン

メール記載の情報を基に以下ページへログインしてください。

<https://secure.xserver.ne.jp/xapanel/login/xserver/>

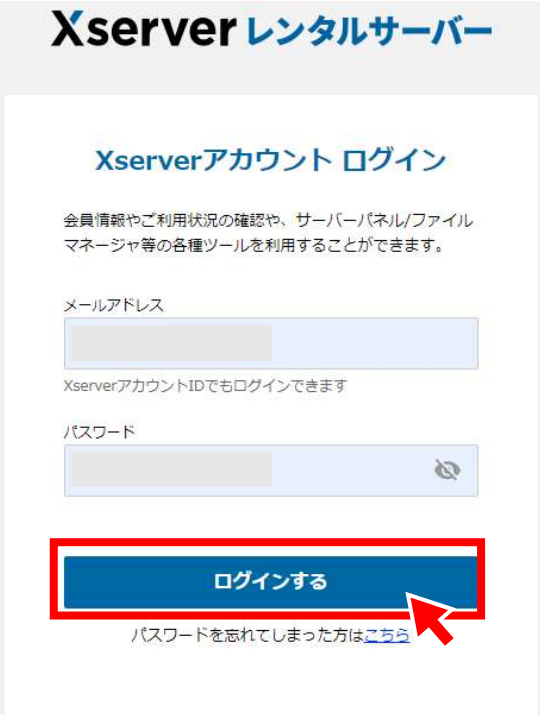

#### ②ログイン後【料金支払い】をクリック

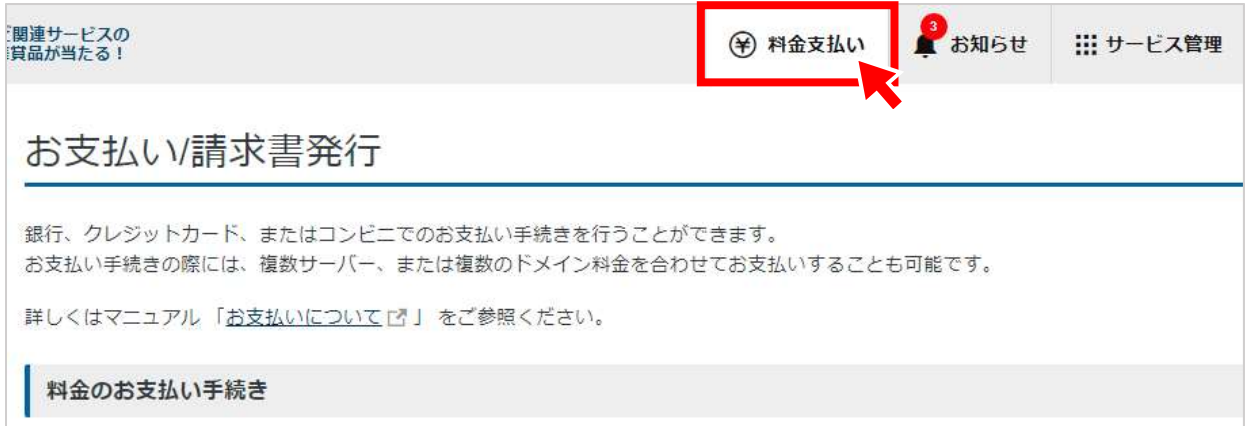

流れに沿ってお支払いを済ませてください。

ご契約期間については、キャンペーンを利用する場合は12ヶ月以上が必要になる場合があ ります。

## ドメインの取得

独自ドメイン永久無料特典の取得方法につきましては、以下ページをご確認ください。

[https://www.xserver.ne.jp/manual/man\\_order\\_present\\_domain.php](https://www.xserver.ne.jp/manual/man_order_present_domain.php)

こちらの特典を使用するには、

1. 「12ヶ月」以上の契約期間を選択した上での料金のお支払い

2. 「自動更新設定」の有効化

※「自動更新設定」について[はこちらを](https://www.xserver.ne.jp/manual/man_order_pay_method_autopay.php)参照の上設定をお願いします。

が条件となります。

独自ドメインというのは、お客様が今後使用するホームページのURL、『https://〇〇〇〇 〇.●●●/』の〇部分のことを指します。

これは一度作ると、変更ができませんので慎重に決めましょう。

また、ドメインは住所と同じで、世界に一つだけのものになりますので、希望のドメインが他 の方に使用されている場合は、登録することができません。

.com / .net / .org / .info / .biz / .xyz / .link / .click / .blog / .online / .site のいずれかを選 び【ドメインを検索】を押してみてください。

ドメインがすでに使用されている場合は取得できません」という表示が出てきますので、再 度、「数字を足す、一を足す、.〇〇〇を変えてみる」などしてトライしてください。

この「ドメインを検索」ボタンで決定になることはありませんので、ご自身の気に入ったものを 慎重に選びましょう。

以上全てのお手続きが完了しましたら、

≪サーバー、ドメイン情報をお知らせください≫

サーバー、ドメインの手続きが完了しましたら、

サーバーID及びパスワード

<https://secure.xserver.ne.jp/xapanel/login/xserver/>

※こちらにログインするための情報

◆取得した独自ドメイン名

以上の情報をヒアリングシート内に記入する欄を設けておりますので、そちらにご記入くだ さい。(メッセージでお送り頂いても構いません)

※頂いた情報は、制作完了を以って全て破棄いたします。